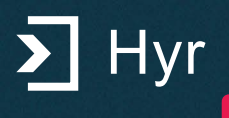

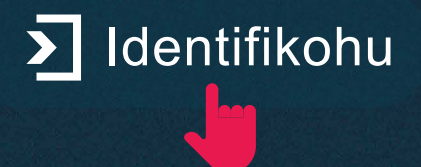

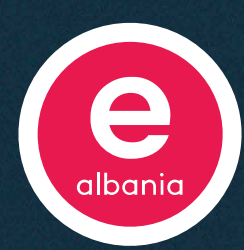

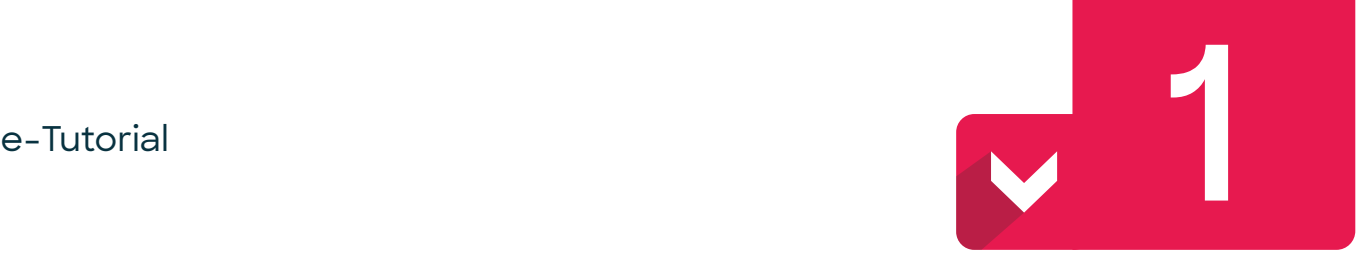

#### **Identifikimi në llogarinë personale në portalin e-Albania**

**Hapni portalin në adresën e-albania.al ose nëpërmjet aplikacionit mobile në telefon**

**Portali qeveritar e-Albania mund të aksesohet kudo nga një kompjuter, tablet apo aparat celular dhe mund të përdoret për marrjen e shërbimeve elektronike nga kushdo që ka një numër identifikimi shqiptar.**

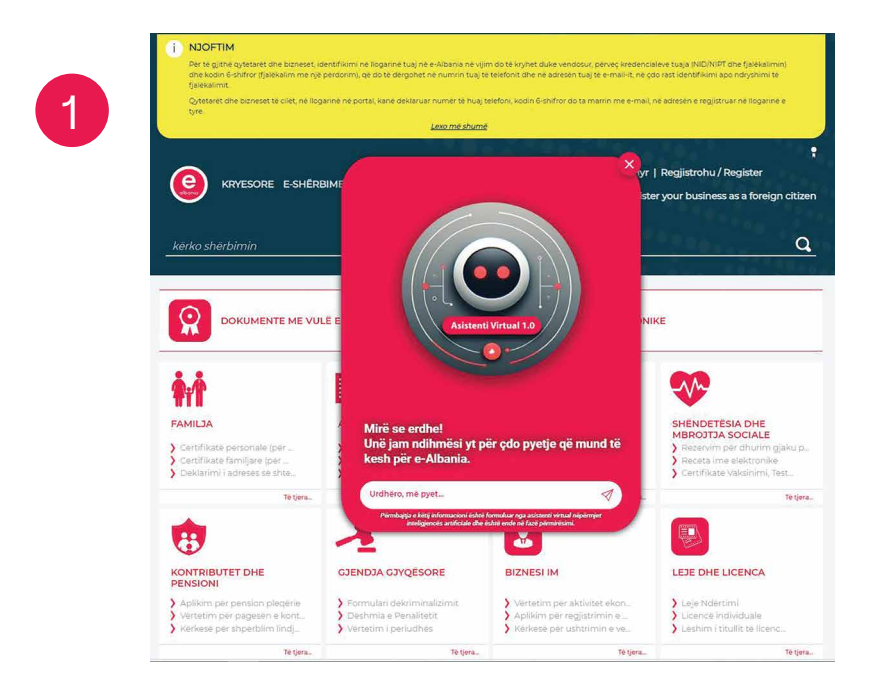

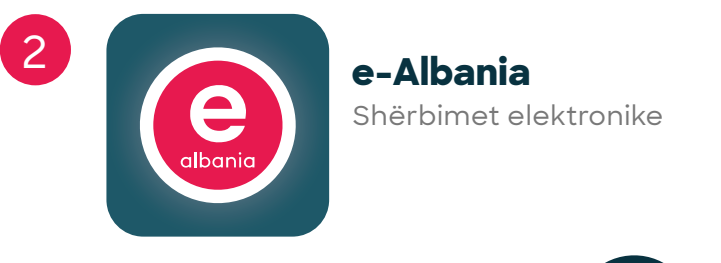

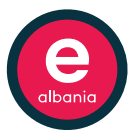

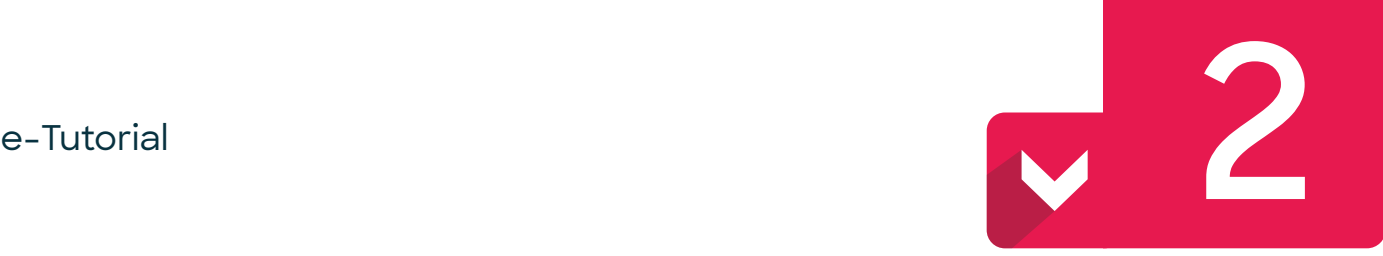

#### **Zgjidhni nëse doni të hyni në llogari si qytetar apo si biznes në ikonat përkatëse**

**Ju lutem zgjidhni mënyrën e identifikimit:**

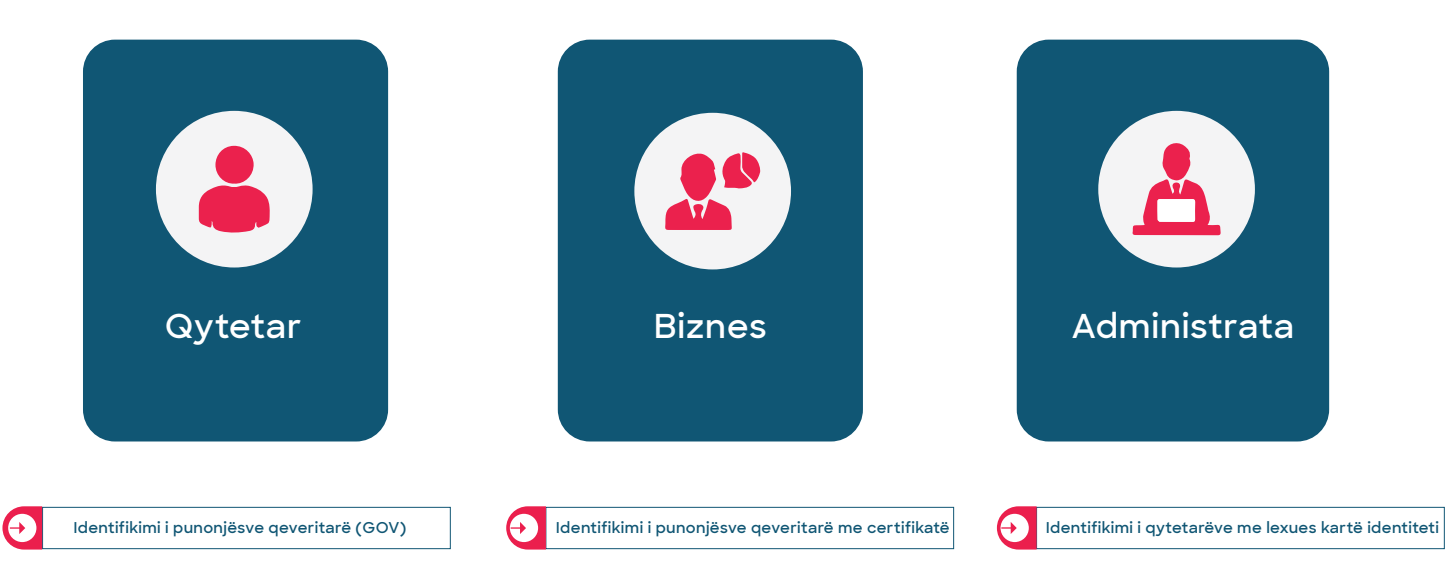

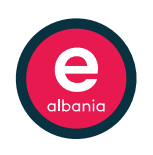

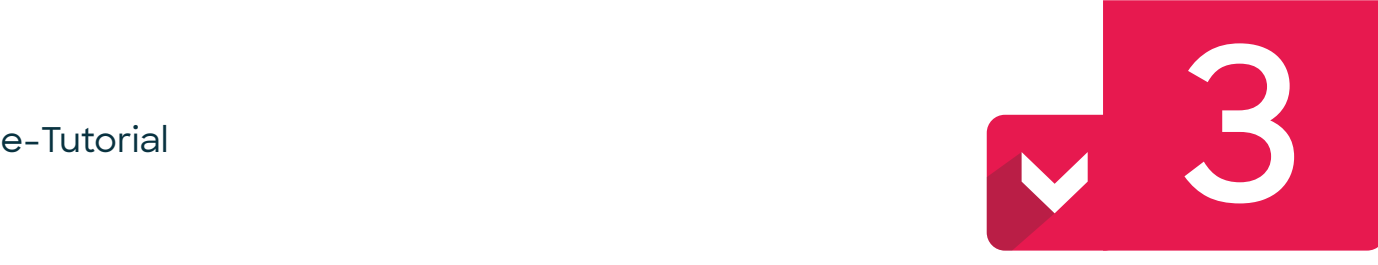

### **Vendosni kredencialet tuaja, NID (Numri Personal i Identifikimit) dhe fjalëkalimin (password).**

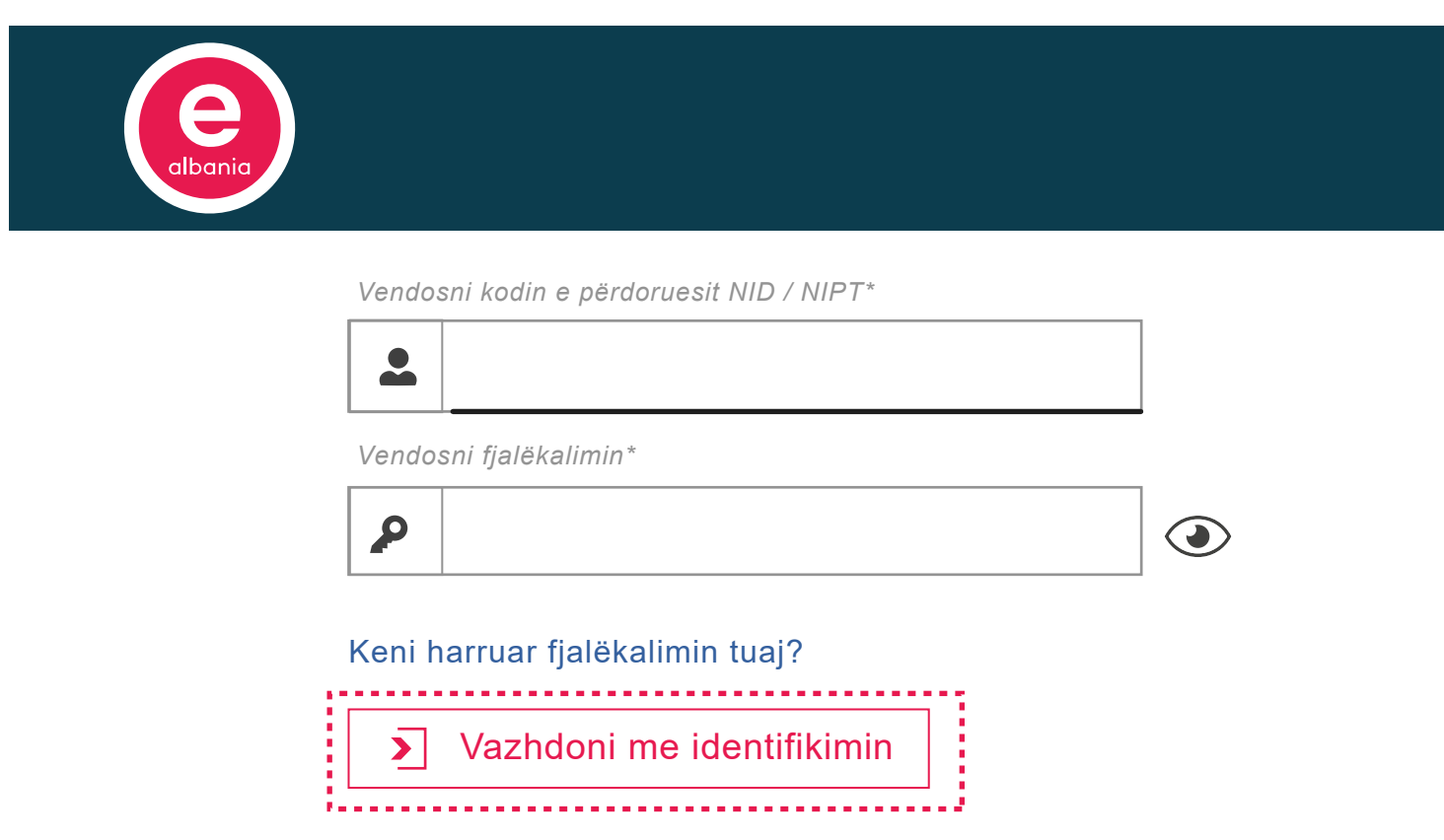

- **Kujdes, nëse fjalëkalimi vendoset tre herë gabim, llogaria do të bllokohet për tre ore. Për të bërë zhbllokimin e llogarisë kontaktoni në !**
	- **login@e-albania.al.**
- **Nëse nuk e mbani mend fjalëkalimin, për të vendosur një fjalëkalim të ri, klikoni** "Keni harruar fjalëkalimin tuaj?"
- **Ndiqni udhëzimet dhe përgjigjuni** "**Pyetjes së sigurisë**" **që e keni zgjedhur kur keni bërë regjistrimin në portal.**

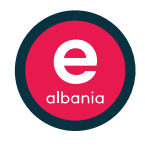

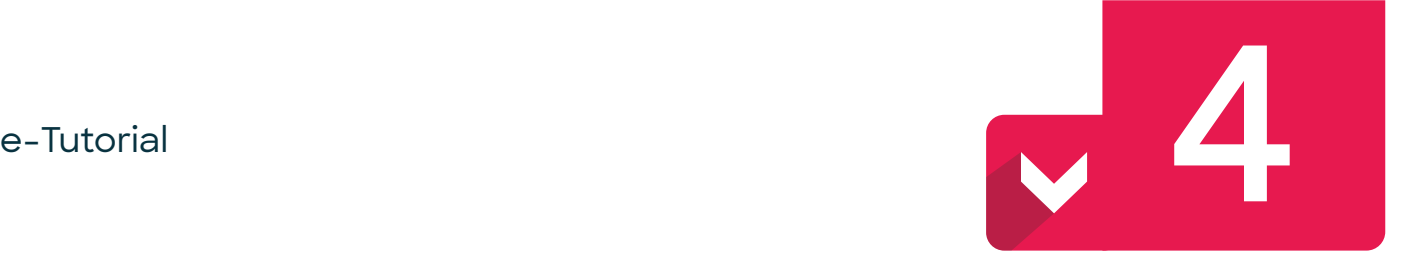

#### **Me SMS dhe e-mail do t'ju mbërrijë një kod 6-shifror, të cilin do ta vendosni në hapësirën e dedikuar.**

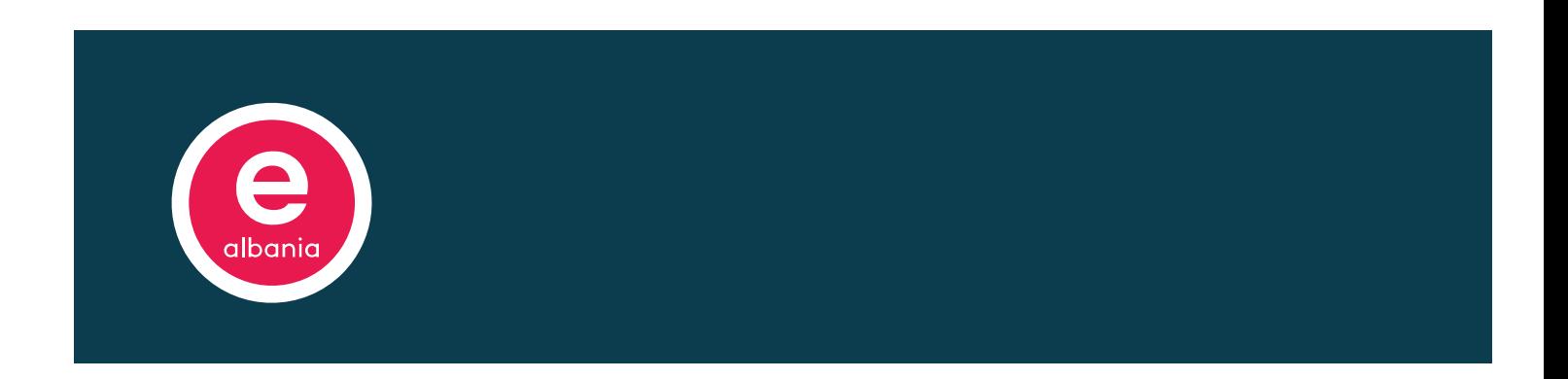

*Vendosni kodin e përdoruesit NID / NIPT\**

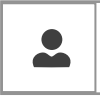

*Vendosni fjalëkalimin\**

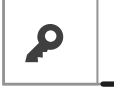

Kodi skadon në: **163 sekonda**

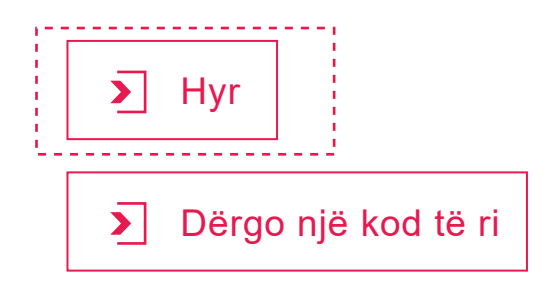

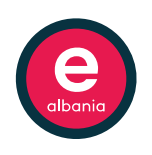

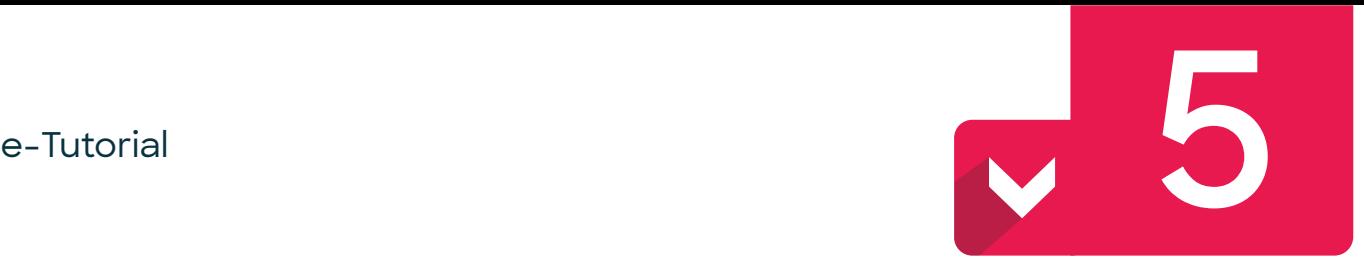

#### **Kontrolloni e-mail dhe numrin e telefonit për fjalëkalimin 1 (një) përdorim**

**Me SMS dhe e-mail do t'ju mbërrijë një kod 6-shifror.**

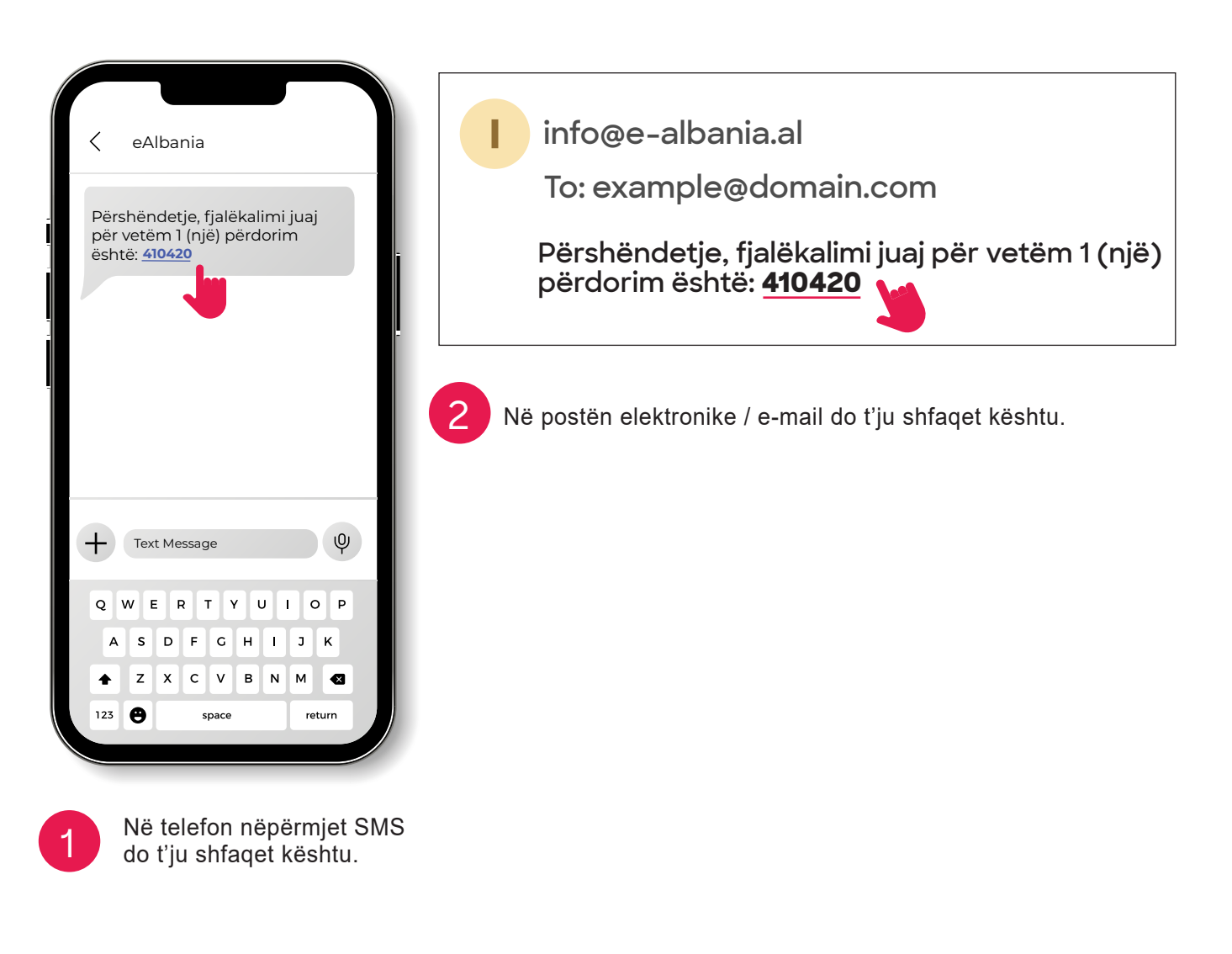

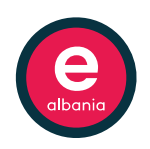

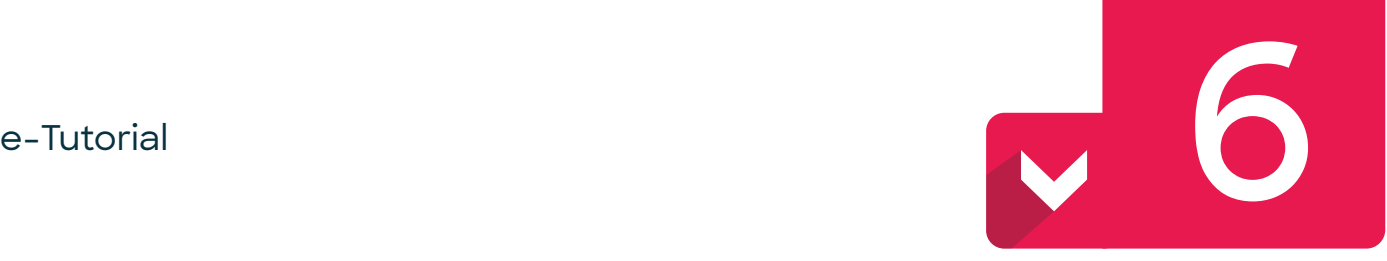

#### **Ju sapo keni hyrë në llogarinë tuaj personale në portalin e-Albania!**

#### **Shërbimet elektronike të shtetit shqiptar janë në dispozicionin tuaj!**

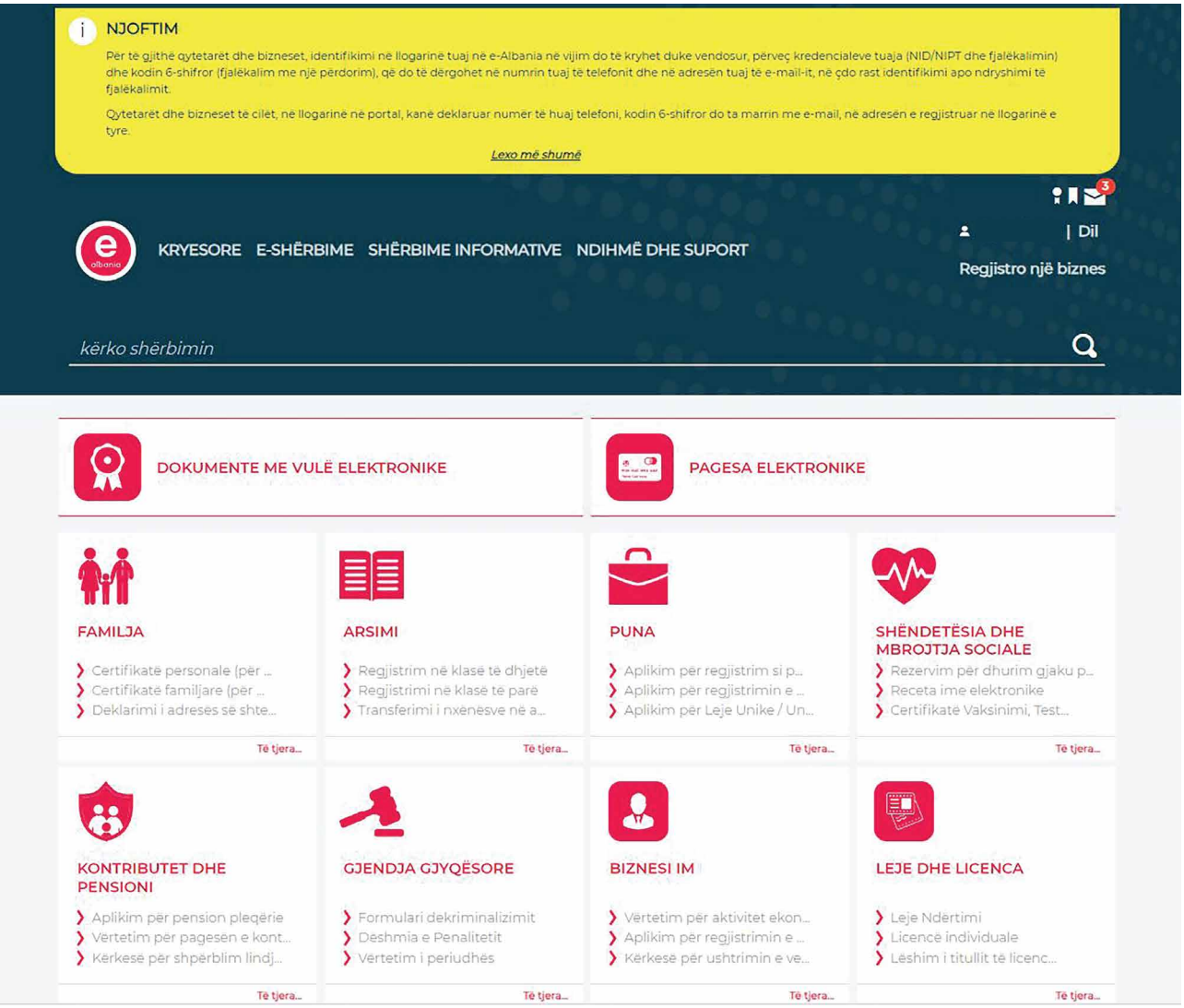

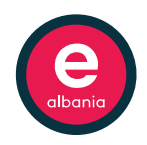

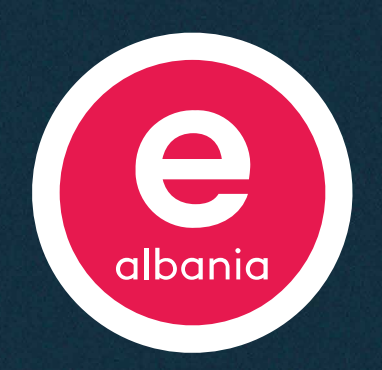

## **Portali lidhës me çdo institucion për gjithçka që ke nevojë!**

**Gjithçka për çdo qytetar.**

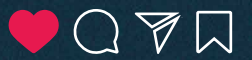